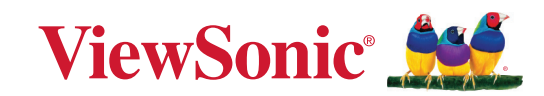

# **PJ-WPD-700**

**Guide d'utilisation**

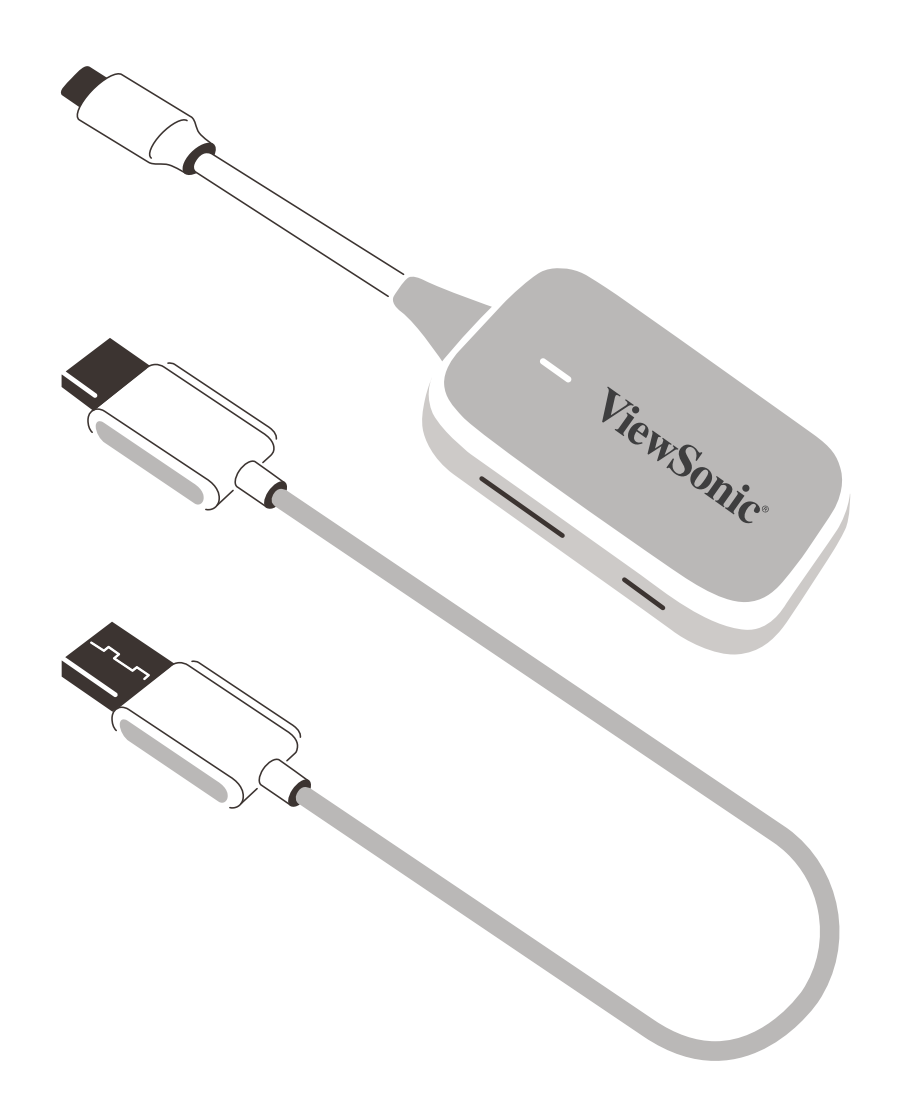

Nº de modèle VS19836 Nom de modèle : PJ-WPD-700

# **Merci d'avoir choisi ViewSonic®**

ViewSonic®, un des principaux fournisseurs mondiaux de solutions visuelles, s'engage à dépasser les attentes du monde en matière d'évolution technologique, d'innovation et de simplicité. Chez ViewSonic®, nous pensons que nos produits peuvent avoir un impact positif dans le monde et nous sommes convaincus que le produit ViewSonic® que vous avez choisi vous sera utile.

Encore une fois, merci d'avoir choisi ViewSonic® !

# **Contenu**

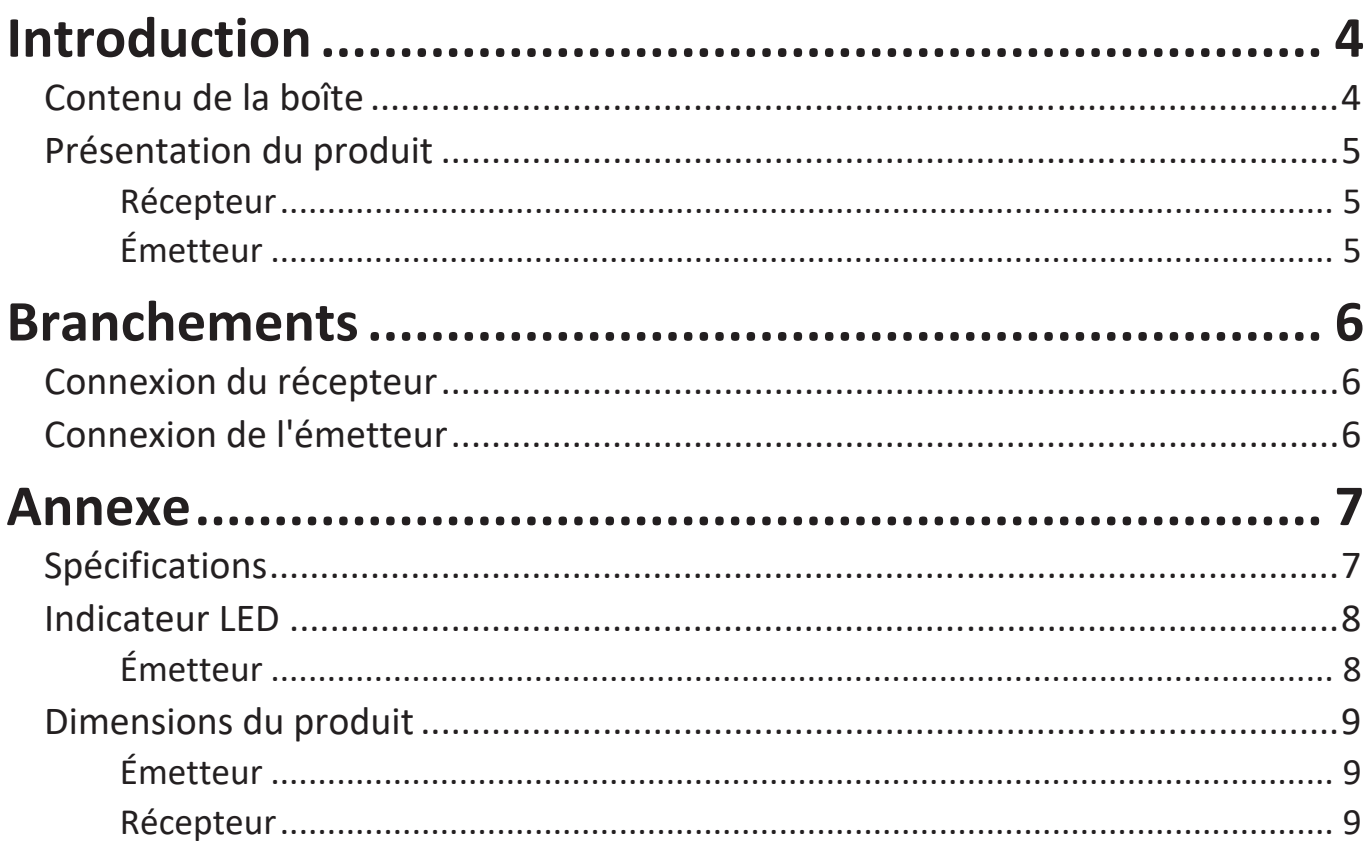

# Informations relatives à la règlementation et aux

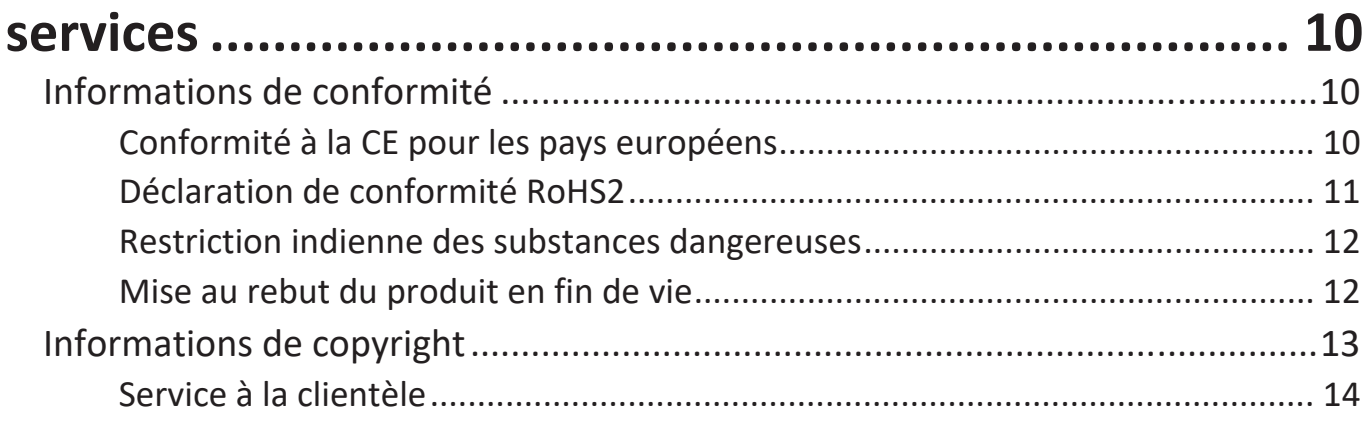

# <span id="page-3-0"></span>**Introduction**

## **Contenu de la boîte**

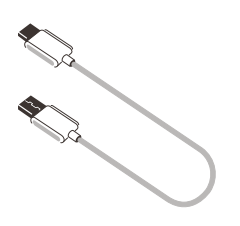

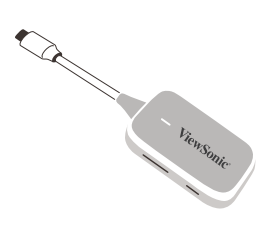

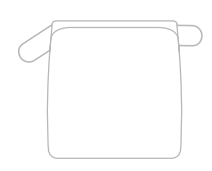

Récepteur **Emetteur** Émetteur Etui de transport souple

**REMARQUE :** Si quelque chose manque ou est endommagé, contactez immédiatement votre revendeur pour plus d'informations.

## <span id="page-4-0"></span>**Présentation du produit**

## **Récepteur**

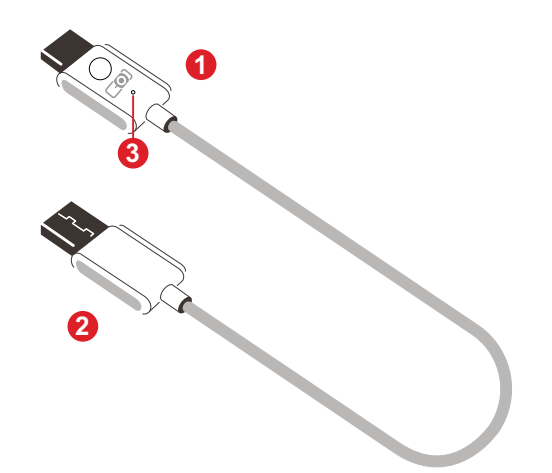

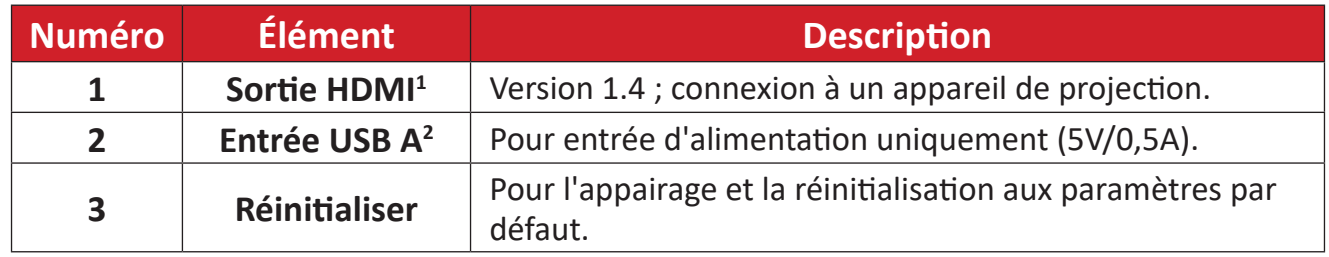

## **Émetteur**

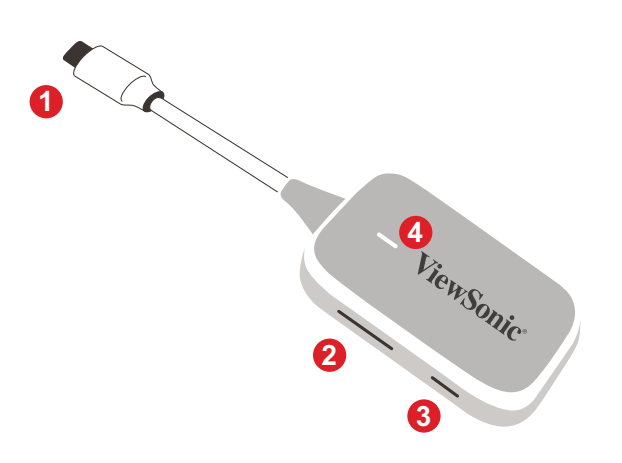

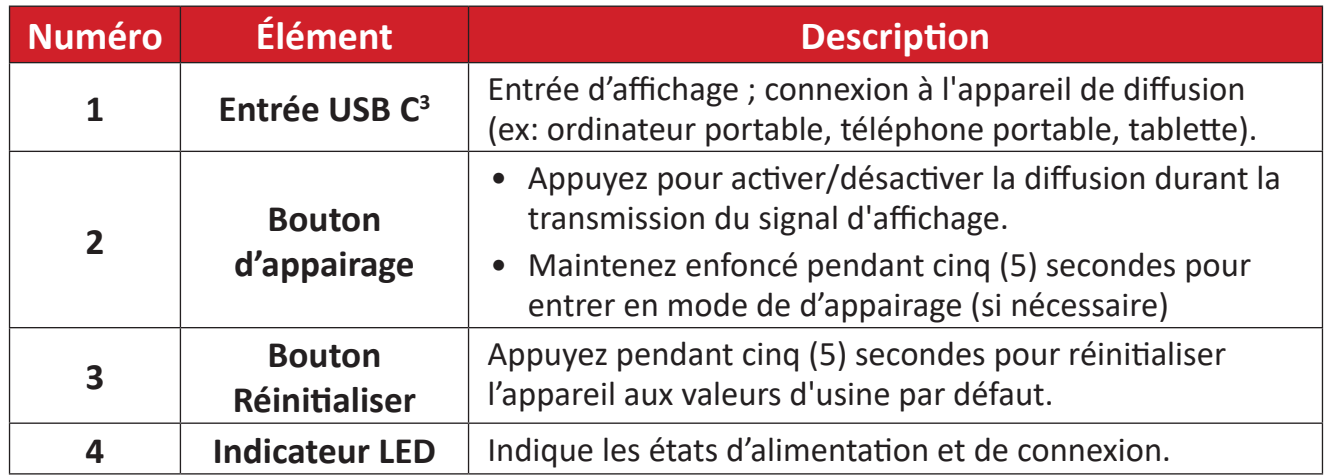

<sup>1</sup> Compatible avec HDMI 1.4

² Compatible avec USB-A

<sup>3</sup> Assurez-vous que votre appareil prend en charge la sortie vidéo et l'alimentation via le port USB C (mode DisplayPort alternatif sur USB C)

# <span id="page-5-0"></span>**Branchements**

## **Connexion du récepteur**

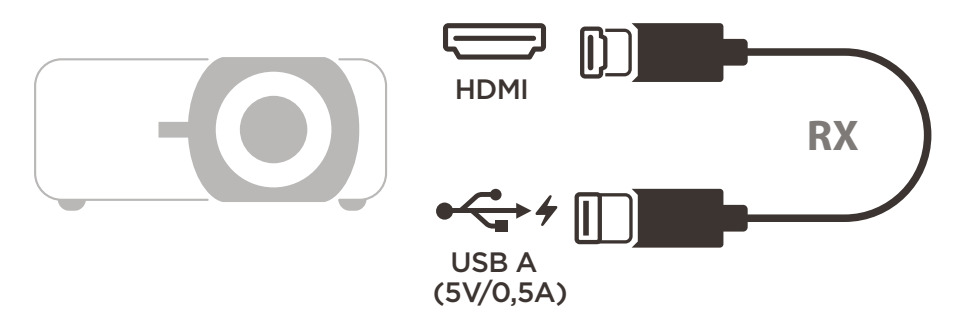

- **1.** Connectez la sortie HDMI du récepteur à un port **HDMI** du projecteur. **REMARQUE :** Assurez-vous que le projecteur est sont également allumé.
- **2.** Branchez l'entrée USB A du récepteur sur le port **USB-A** du projecteur pouvant fournir une alimentation 5V/0,5A.

# **Connexion de l'émetteur**

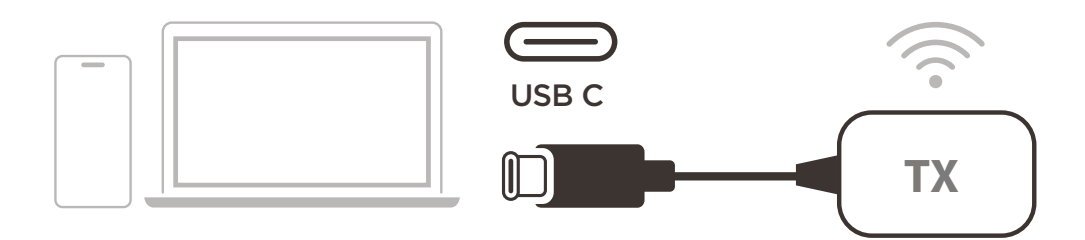

- **1.** Connectez l'entrée USB C de l'émetteur à un port **USB-C** de l'appareil de diffusion (ex: ordinateur portable, téléphone portable, tablette).
- **2.** Une fois connecté, l'indicateur LED de l'émetteur clignote pendant quelques secondes puis s'arrête. À ce moment-là, l'écran de l'appareil de diffusion est diffusé automatiquement.
- **3.** Appuyer sur le bouton d'appairage pour activer/désactiver la diffusion pendant que l'appareil de diffusion transmet.

### **REMARQUE :**

- $U$  Campaign  $U$  Campaign  $U$ • Assurez-vous que votre appareil prend en charge la sortie vidéo et l'alimentation via le port USB C (mode DisplayPort alternatif sur USB C).
- La diffusion est prise en charge sur tous les ordinateurs portables, y compris ceux tournant sous Windows et macOS, ainsi que sur les appareils Android et Apple dotés d'une sortie DP Alt.
- Les modes Dupliquer et Étendre des systèmes Windows/macOS sont pris en charge.
- Pour réinitialiser les paramètres par défaut, appuyez sur le bouton de réinitialisation pendant cinq (5) secondes.
- Le véritable HDCP (High-bandwidth Digital Content Protection ou Protection du contenu numérique à large bande passante) pour le streaming DRM (Digital Rights Management ou Gestion des droits numériques) est pris en charge.

# <span id="page-6-0"></span>**Annexe**

# **Spécifications**

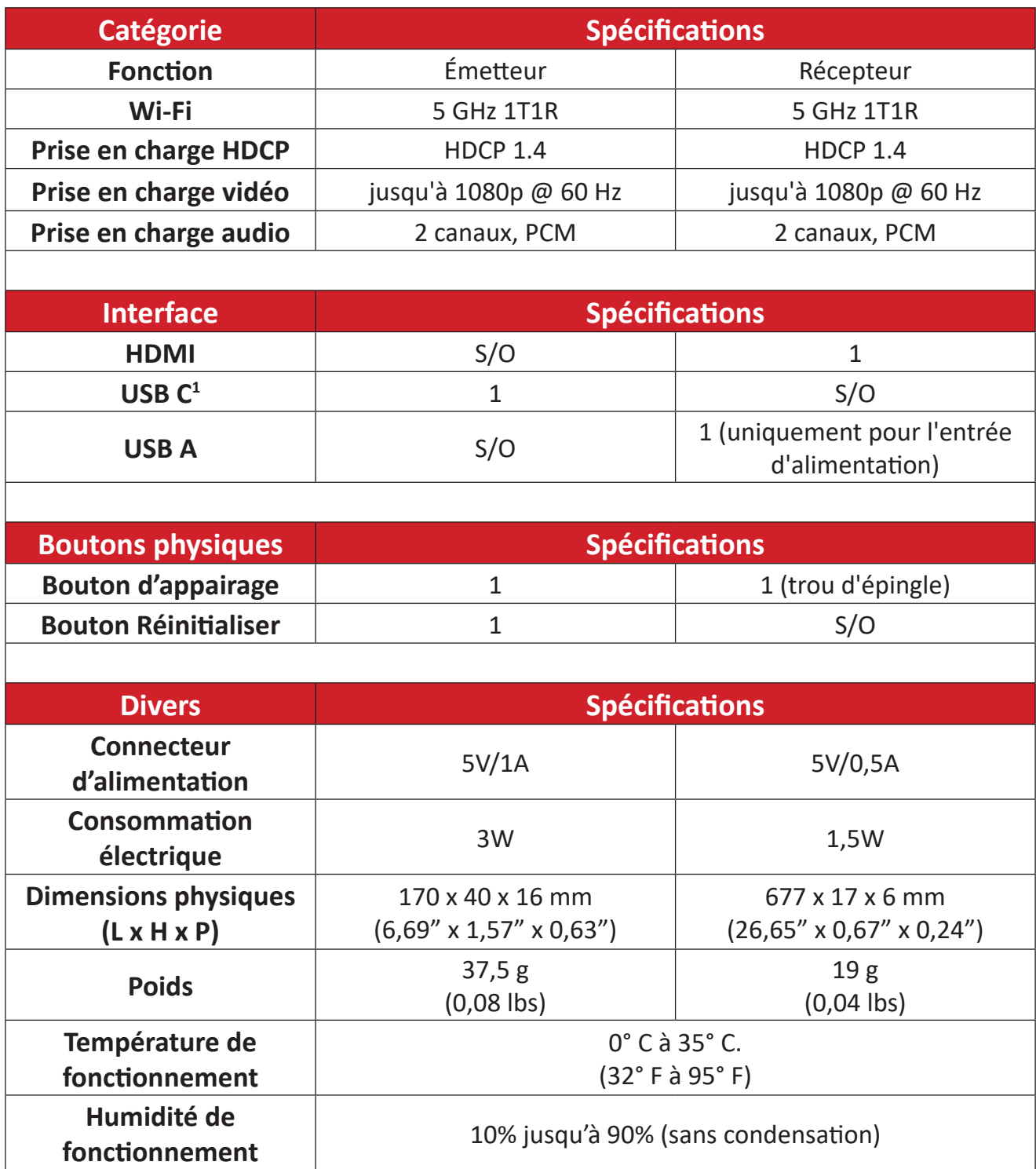

<sup>1</sup> Assurez-vous que votre appareil prend en charge la sortie vidéo et l'alimentation via le port USB C (mode DisplayPort alternatif sur USB C)

## <span id="page-7-0"></span>**Indicateur LED**

## **Émetteur**

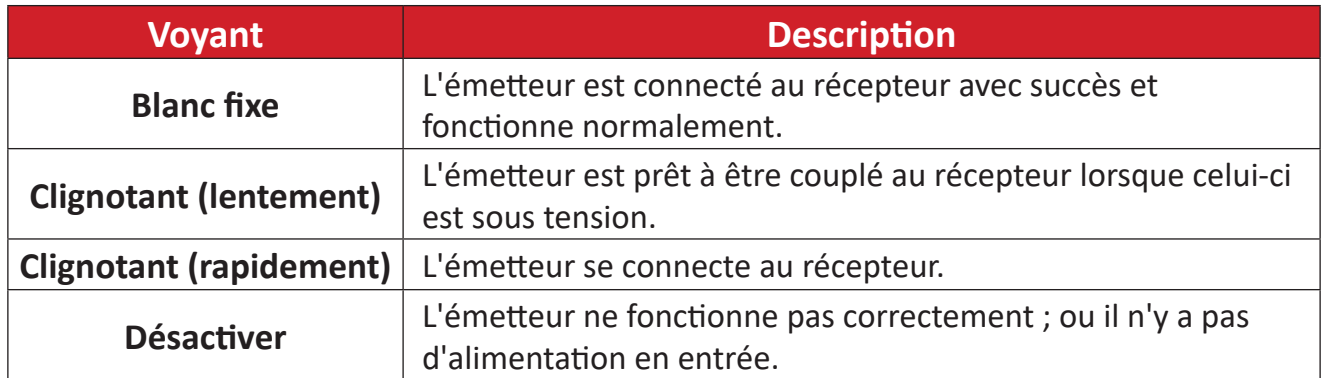

# <span id="page-8-0"></span>**Dimensions du produit**

## **Émetteur**

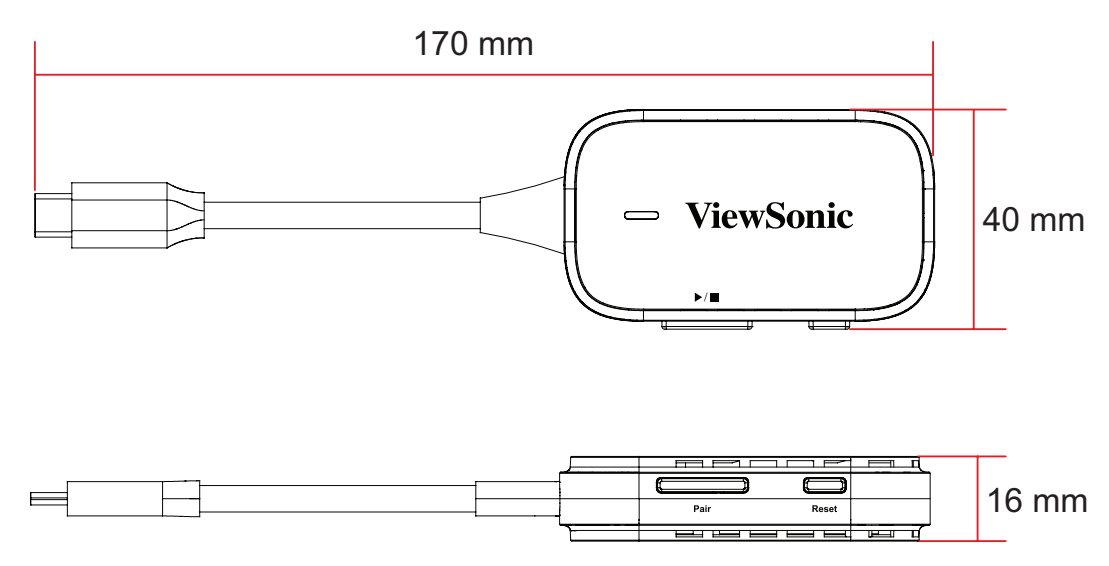

## **Récepteur**

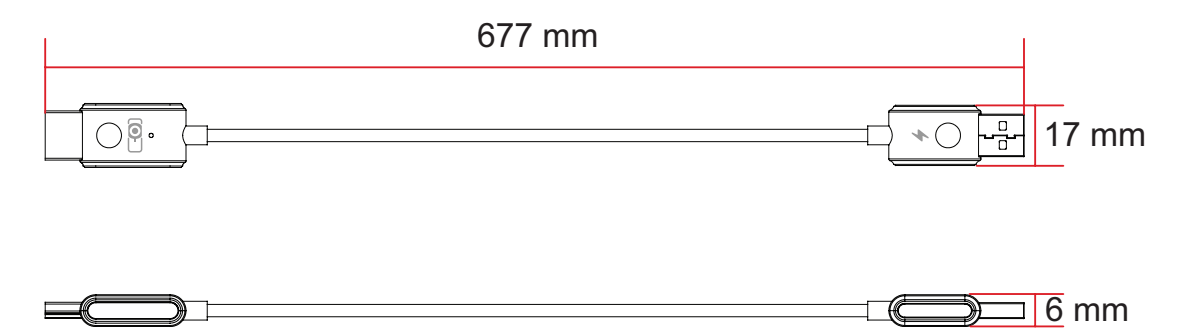

# <span id="page-9-0"></span>**Informations relatives à la règlementation et aux services**

## **Informations de conformité**

Cette section aborde toutes les exigences et déclarations relatives aux réglementations. Les applications correspondantes confirmées doivent correspondre aux étiquettes de la plaque signalétique et aux marquages associés sur l'appareil.

## **Conformité à la CE pour les pays européens**

Cet appareil est conforme à la directive EMC 2014/30/UE et à la directive  $\epsilon$ sur les basses tensions 2014/35/UE. Directive sur les équipements radio 2014/53/UE.

### **Les informations suivantes sont uniquement pour les pays de l'UE :**

Le label de droite indique la conformité à la directive sur l'élimination des équipements électriques et électroniques 2012/19/UE (DEEE). Il indique l'obligation de NE PAS jeter cet équipement avec les déchets municipaux, mais d'utiliser les systèmes de retour et de collecte conformément à la loi locale.

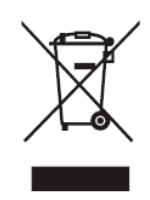

### <span id="page-10-0"></span>**Déclaration de conformité RoHS2**

Ce produit a été conçu et fabriqué conformément à la directive 2011/65/UE du Parlement européen et du Conseil concernant la limite de l'utilisation de certaines substances dangereuses dans les équipements électriques et électroniques (directive RoHS2) et est réputé conforme aux valeurs de concentration maximale émises par le Comité européen d'adaptation technique, comme indiqué ci-dessous :

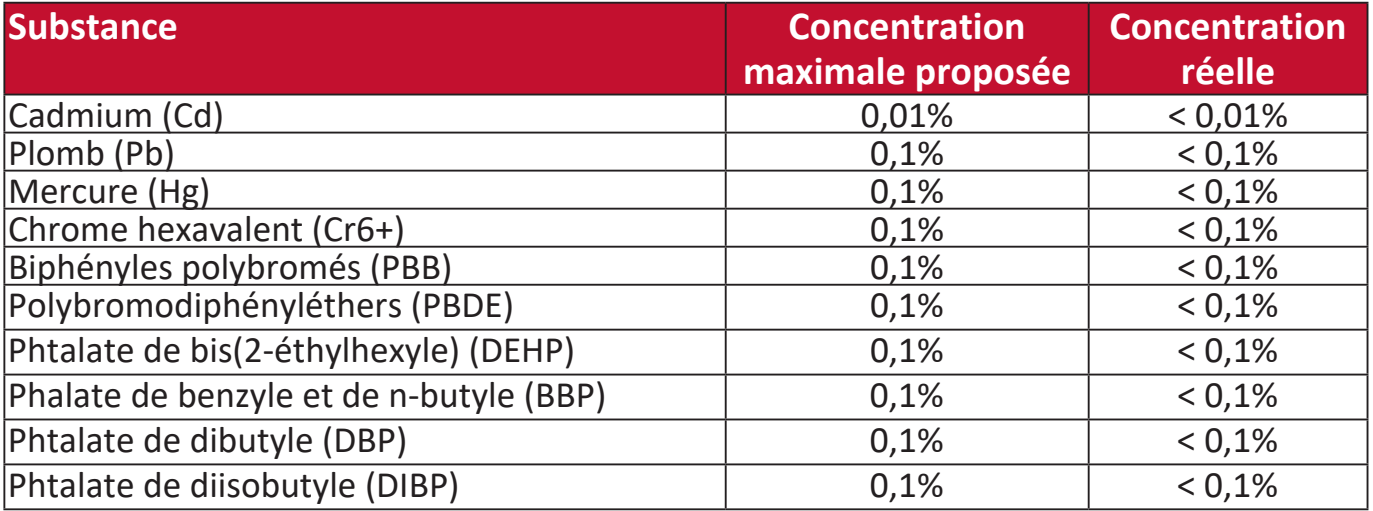

### **Certains composants des produits mentionnés ci-dessus sont exemptés de l'annexe III des directives RoHS2, comme indiqué ci-dessous :**

- Alliage de cuivre contenant jusqu'à 4% de plomb en poids.
- Plomb dans les soudures de type à température de fusion élevée (c.-à-d. les alliages à base de plomb contenant au moins 85% en poids de plomb).
- Composants électriques et électroniques contenant du plomb dans un verre ou une céramique autre que la céramique diélectrique dans des condensateurs, p.ex. dispositifs piézoélectriques, ou dans un composé à matrice de verre ou de céramique.
- Conducteur en céramique diélectrique dans les condensateurs pour une tension nominale de 125 V CA ou 250 V CC ou plus.

### <span id="page-11-0"></span>**Restriction indienne des substances dangereuses**

Déclaration relative à la restriction des substances dangereuses (Inde). Ce produit est conforme au règlement « India E-Waste Rule 2011 » et interdit l'utilisation du plomb, du mercure, du chrome hexavalent, des biphényles polybromés et des polybromodiphényléthers à des concentrations supérieures à 0,1% en poids et à 0,01% en poids pour le cadmium, à l'exception des exemptions définies dans l'annexe 2 du règlement.

#### **Mise au rebut du produit en fin de vie**

ViewSonic® respecte l'environnement et s'engage à travailler et à vivre vert. Merci de faire partie de l'informatique plus intelligente, plus écologique. Veuillez visiter le site Web ViewSonic® pour en savoir plus.

#### **USA et Canada :**

<https://www.viewsonic.com/us/go-green-with-viewsonic>

#### **Europe :**

<https://www.viewsonic.com/eu/go-green-with-viewsonic>

## <span id="page-12-0"></span>**Informations de copyright**

Copyright © ViewSonic® Corporation, 2023. Tous droits réservés.

Microsoft, Windows et le logo Windows sont des marques déposées de Microsoft Corporation aux États-Unis et dans d'autres pays.

ViewSonic® et le logo aux trois oiseaux sont des marques déposées de ViewSonic® Corporation.

VESA est une marque déposée de la Video Electronics Standards Association. DPMS et DDC sont des marques commerciales de VESA.

**Avertissement :** ViewSonic® Corporation ne peut être tenu responsable des erreurs techniques ou d'édition ou des omissions contenues dans ce document ; ni pour les dommages fortuits ou consécutifs résultant de la fourniture de ce matériel, des performances ou de l'utilisation de ce produit.

Dans l'intérêt de l'amélioration continue du produit, ViewSonic® Corporation se réserve le droit de modifier les spécifications du produit sans préavis. Les informations dans ce document peuvent être modifiées sans préavis.

Aucune partie de ce document ne peut être copiée, reproduite ou transmise par quelque moyen que ce soit, à quelque fin que ce soit, sans l'autorisation écrite préalable de ViewSonic® Corporation.

### <span id="page-13-0"></span>**Service à la clientèle**

Pour le support technique ou le service après-vente, consultez le tableau ci-dessous ou contactez votre revendeur.

**REMARQUE :** Vous aurez besoin du numéro de série du produit.

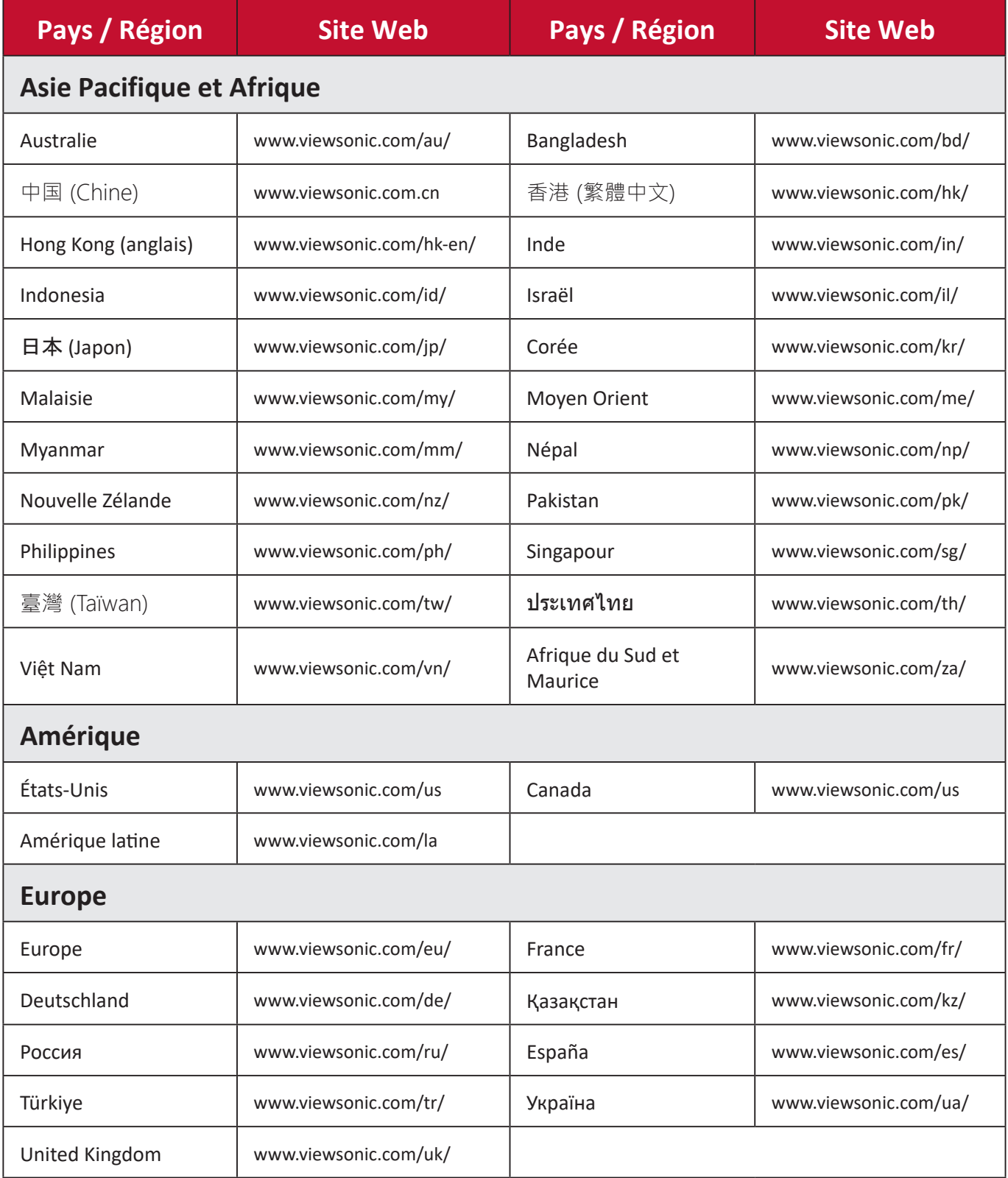

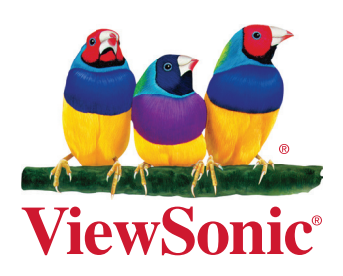